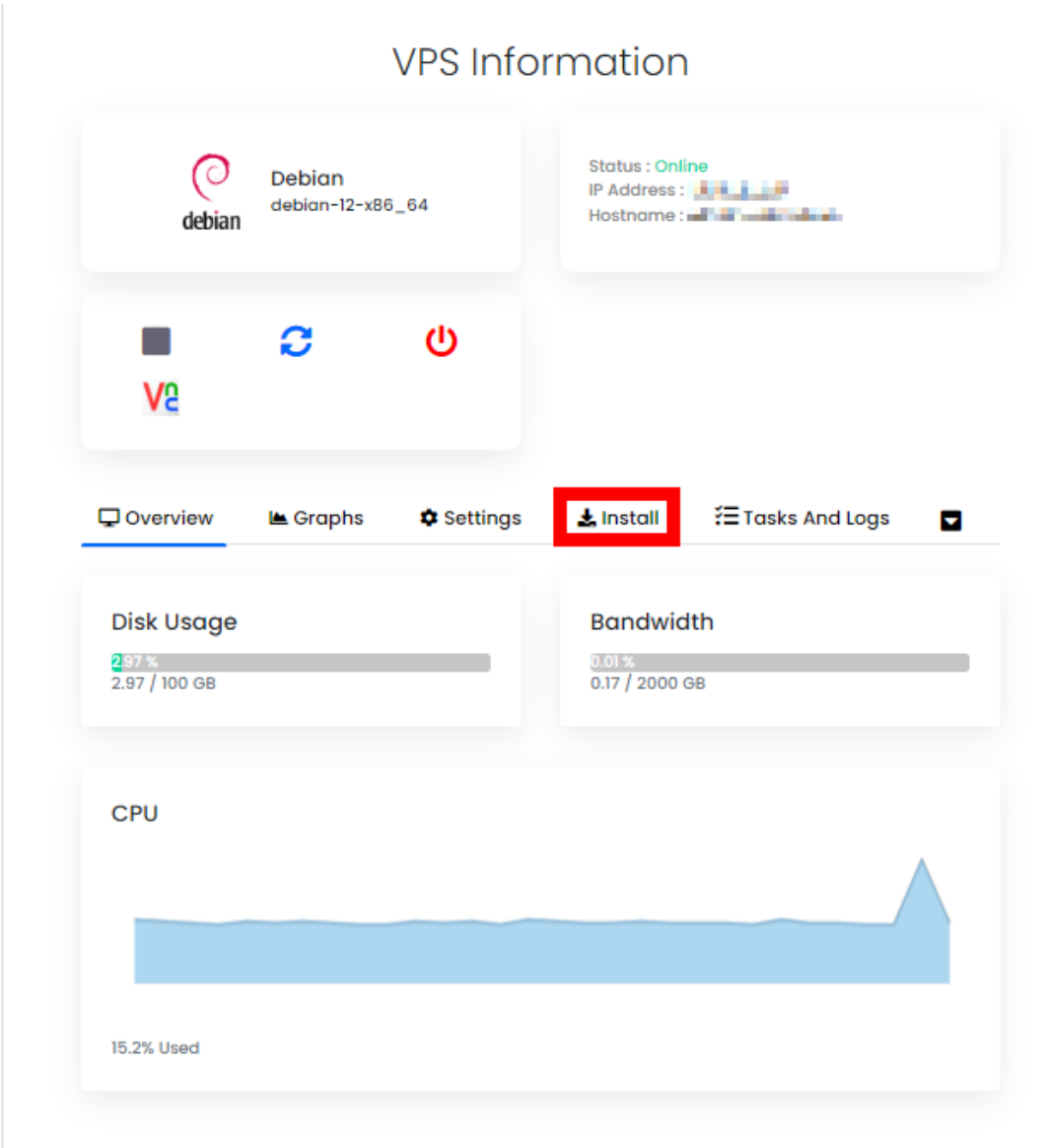

To reinstall the VPS, click on the "Install" tab in the VPS console.

Select a Operating System, enter the new password and retype the password again, afterward click on the "Reinstall OS" to initiate OS reinstallation.

The reinstallation will take a while to complete.

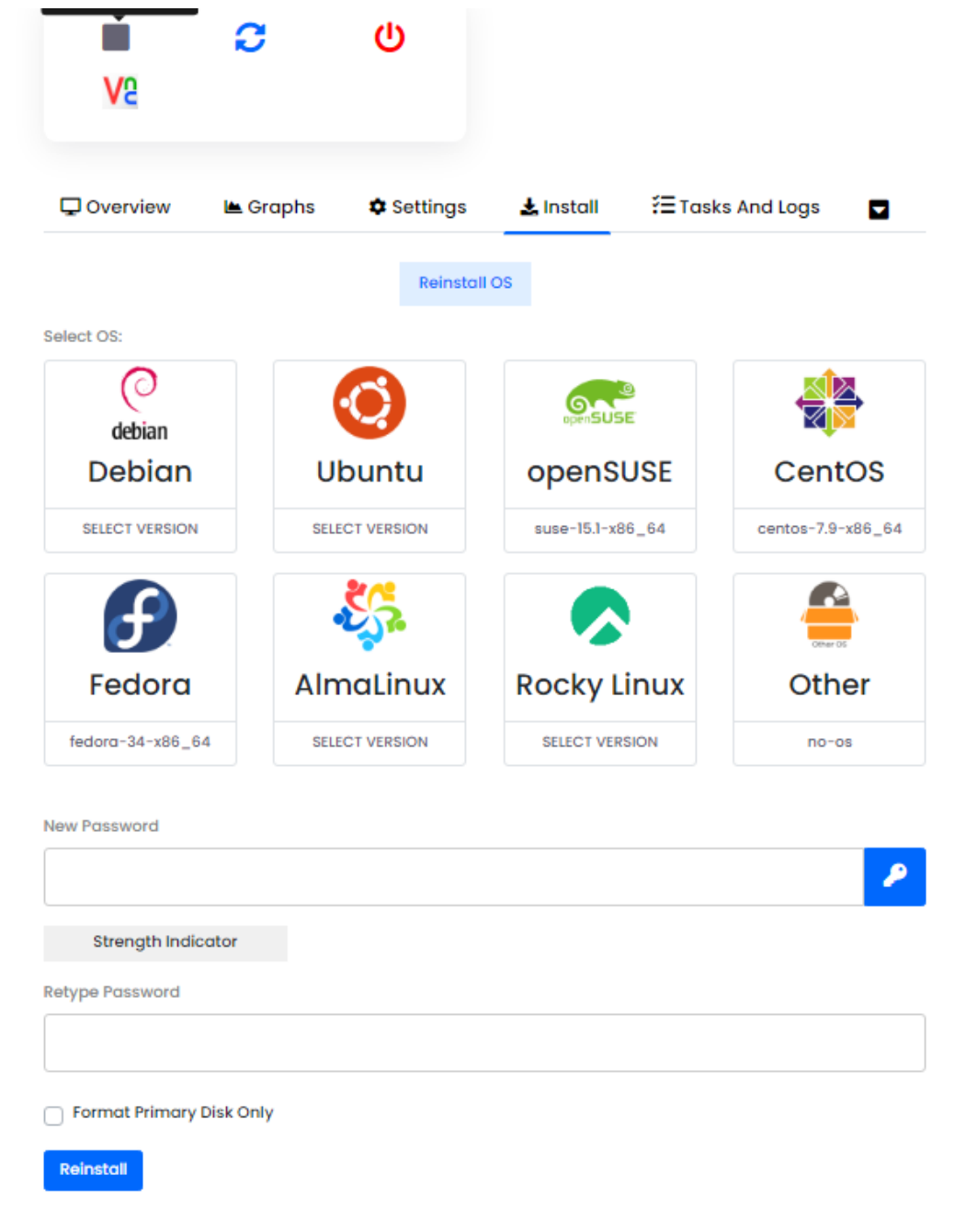